ColdFusion SharePoint Integration Webparts Crack Product Key Download PC/Windows [Updated] 2022

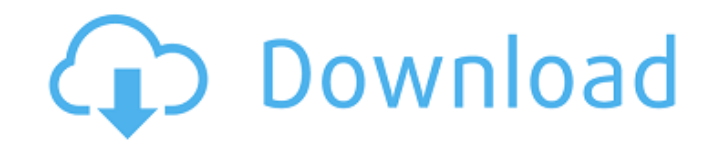

The ColdFusion 9 SharePoint Webparts allows ColdFusion applications to be displayed as a webpart in SharePoint. SharePoint custom Web Parts let you access multiple ColdFusion applications from the SharePoint server using Single Sign-On (SSO). After signing in, users can access multiple secure ColdFusion applications by accessing ColdFusion services from multiple Web Parts. To make a ColdFusion application available from SharePoint, use the PageViewer Web Part template that is shipped by default in Windows Sharepoint Services. The PageViewer Web Part template is customized to enable single sign-on. SharePoint Integration Webparts brings you some handy tools for easing the SharePoint integration of ColdFusion applications! Similar Sponsors What's New in The ColdFusion 11 SharePoint Integration Web Parts: Introduction: The ColdFusion 11 SharePoint Integration Web Parts allows ColdFusion applications to be displayed as a webpart in SharePoint. SharePoint custom Web Parts let you access multiple ColdFusion applications from the SharePoint server using Single Sign-On (SSO). After signing in, users can access multiple secure ColdFusion applications by accessing ColdFusion services from multiple Web Parts. To make a ColdFusion application available from SharePoint, use the PageViewer Web Part template that is shipped by default in Windows Sharepoint Services. The PageViewer Web Part template is customized to enable single sign-on. SharePoint Integration Webparts brings you some handy tools for easing the SharePoint integration of ColdFusion applications! Introduction: The ColdFusion SharePoint Integration Webparts includes a page viewer webpart. To change the appearance of this webpart, modify the following files: Contents of c:\program files\windows server\sharepoint\12\webparts\default\PageViewerWebpart\StyleSheet.css Contents of c:\program files\windows server\sharepoint\12\webparts\default\PageViewerWebpart\css ew.aspx.css Contents of c:\program files\windows server\sharepoint\12\webparts\default\PageViewerWebpart\languages\New.xml Contents of c:\program files\windows

## server\sharepoint\12\webparts\default\PageViewerWebpart\languages\New.de.xml Contents of c:\program files\windows server\share

**ColdFusion SharePoint Integration Webparts Crack +**

ColdFusion 9 Update SharePoint Web Part for Integration with ColdFusion using Single Sign-On. ColdFusion 9 Integration Web Part for SharePoint! Single Sign-On (SSO) is a protocol that lets a user access multiple applications from a single sign-on. Single Sign-On is often used in web services and Internet applications, such as most major websites. Many companies use Single Sign-On to reduce the time required to log in to websites. A user accesses an application with Single Sign-On and is automatically logged in to all the related applications (e.g., Internet banking). For ColdFusion applications, Single Sign-On is used to remove the requirement to click Next. That means users can access ColdFusion applications from multiple applications (e.g., Internet banking) without having to re-login to each one. ColdFusion 9 Update SharePoint Web Part for Integration with ColdFusion using Single Sign-On ColdFusion 9 Integration Web Part for SharePoint! Installation: Create a new web part in the Microsoft Office SharePoint Designer 2007 and select the PageViewer Web Part template. After the new web part is created, using the Web Part control add a RichText WebPart for full ColdFusion integration. 2016-12-01 0.2 2016-12-01 Added the ability to use custom workflow activities to retrieve the url for a page in a separate webpart 2016-11-29 0.1 2016-11-30 0.0.1 0.0.0 2016-11-29 Initial Release Prerequisites Component Requirements The ColdFusion 9 SharePoint Webparts requires a copy of Microsoft Office SharePoint Designer 2007 to install and configure. This component uses all available available services running on the SharePoint server. Note: There is a free edition of SharePoint Designer. However, this component will not work properly when using the free edition. The free edition does not include one of the required features required to use this component. Component Sizing For the page view webpart, there are three different sizes which are displayed in a dropdown. If you do not wish to display any webparts in the page, use one of the "None" options. If you are using Internet Explorer 11, you will need to choose "Medium" instead of 09e8f5149f

Interacts with the CFIDE element to automatically provide the CFIDE options required for SharePoint integration Allows you to drag and drop items between CFIDE and the SharePoint webpart context Binds the individual items within the CFIDE element to properties in SharePoint Allows a CFIDE item to be selected in SharePoint, to map it back to a CFIDE object Performs services and supports operations that you can do in SharePoint, such as adding a page Allows you to bind a page to a list in SharePoint, which allows your users to add items to that list from your site. For example, by placing a page on a CFIDE, users can easily create and add an item from the item list in the SharePoint site. Each of these webparts requires a page and works with CFIDE elements in that page. For example, How-to: Download a Webpart Drag a Webpart that you want to use into a page. In the property inspector, set the CFIDE url attribute (such as In the list of webparts that are available in the web part manager, choose the one that you want to download. To download the webpart, choose the appropriate link and save it to your computer. Download the Webpart Integrate the CFIDE SharePoint Webpart Download the webpart from the download page of the Webpart.zip file. Extract the contents of the file to the directory where you put the webpart. In the directory where you placed the webpart files, double-click one of the webpart files and it should start downloading. Copy the files from the webpart to your application directory. In the ColdFusion Administrator, open the Services config file. Click Add. Click Service and specify the following: Service Type: WebPart Service Name: ColdFusion SharePoint Integration Service Location: cfsvc.dll Add the following three lines to the tag in the Application tag: CFIDEUrl="" CFIDEName="coldfusionapplication" CFIDEContext=\ Integrate the ColdFusion SharePoint Integration Webpart To do this, ensure that you have created your sharepoint webpart and enter the following setting in it. this will give you the

option to select your cfides and webpart and save it into your

ColdFusion has had strong ties to SharePoint for quite some time now, but a few of our fellow developers have also helped us with some useful tools. Here are some useful ColdFusion SharePoint Integration Webparts that you may find useful. MultiView - A tool that lets you display different content or even different webparts based on a chosen parameter. GetReportWebPart - A webpart for retrieving data from Excel, XML, CSV, DB, and more. Supports SSRS. MagicListWebPart - Allows you to add / remove items from lists. InfoAlert - Makes a hyperlink that allows you to retrieve data from a database and displays it as a alert. CFConsole - Allows you to access the ColdFusion Admin portal. ColdFusion Login Module - Allows you to add ColdFusion users to the local groups available in SharePoint. How to Install the ColdFusion SharePoint Integration Webparts - With the help of the CD installer, you can install these ColdFusion SharePoint Integration Webparts in ColdFusion 9. SharePoint Default Web Parts You can view the list of the default web parts and see which ones can be customized. The CD Administrator Web Part adds the configuration of the ColdFusion 9 SharePoint Integration Webparts to the project template. This allows you to install these webparts from the ColdFusion Installer. For example, the connection to SharePoint can be configured as a parameter in the ColdFusion Installer. Default.aspx None New \${VAR\_CFPageViewer} Auto false \${VAR\_CFOpenedFileColumn} \${VAR\_CCFId} Select a CFC File \${VAR\_C

**System Requirements For ColdFusion SharePoint Integration Webparts:**

This small game can be played with the keyboard, mouse and a standard gaming controller. Source: google play, Appstore To play with keyboard, press the button "A" on your keyboard and tap on the screen to play the game. There are three main stages of the game: The first one is the Battles of Xaroons (start by tapping on the screen to unlock it). It consists of four maps of various sizes. At the bottom of each map is a small game in which you must press a certain button, or do an

<http://www.5280homes.com/?p=52265> [https://fonentry.com/wp-content/uploads/2022/06/Mgosoft\\_PDF\\_Text\\_Converter\\_SDK.pdf](https://fonentry.com/wp-content/uploads/2022/06/Mgosoft_PDF_Text_Converter_SDK.pdf) <http://www.roberta-lee-mcleod.com/?p=3279> <https://lombard-magnet.ru/wp-content/uploads/2022/06/garpie.pdf> <http://fajas.club/?p=10738> <http://barmanbook.ru/wp-content/uploads/2022/06/propear.pdf> [http://avc-mx.com/wp-content/uploads/2022/06/Portable\\_FlashFXP\\_Torrent\\_Activation\\_Code\\_April2022.pdf](http://avc-mx.com/wp-content/uploads/2022/06/Portable_FlashFXP_Torrent_Activation_Code_April2022.pdf) [https://facepager.com/upload/files/2022/06/JFbQcBPVL37XAiB5WArY\\_08\\_4cdcdc0eaea320d9583e7d4b4ecf699d\\_file.pdf](https://facepager.com/upload/files/2022/06/JFbQcBPVL37XAiB5WArY_08_4cdcdc0eaea320d9583e7d4b4ecf699d_file.pdf) <https://biotechyou.com/business-card-maker-crack-activation-for-pc/> <https://rickiptvinfyt.com/2022/06/08/skype-history-download-3264bit-april-2022/> <http://al-resalh.com/?p=9924> <https://myirishconnections.com/2022/06/08/> <http://www.vxc.pl/?p=5687> [http://www.male-blog.com/wp-content/uploads/2022/06/CrossGL\\_Draw.pdf](http://www.male-blog.com/wp-content/uploads/2022/06/CrossGL_Draw.pdf) <https://fuzelab.ee/wp-content/uploads/2022/06/SQLFirewall.pdf> [https://anynote.co/upload/files/2022/06/BYwSSCe6ZDXESrnFs19o\\_08\\_4cdcdc0eaea320d9583e7d4b4ecf699d\\_file.pdf](https://anynote.co/upload/files/2022/06/BYwSSCe6ZDXESrnFs19o_08_4cdcdc0eaea320d9583e7d4b4ecf699d_file.pdf) <http://jwbotanicals.com/adobe-symbolism-cs3-crack-free-for-pc-updated-2022/> [https://wakandaplace.com/wp-content/uploads/2022/06/Automatic\\_Mouse\\_Clicker.pdf](https://wakandaplace.com/wp-content/uploads/2022/06/Automatic_Mouse_Clicker.pdf) <https://giovanimaestri.com/2022/06/08/java-hex-editor-5-0-0-activation-code-download-for-pc/> <https://eventouritaly.com/en/az-paint-animated-gif-editor-7-0-6-7-crack-free-license-key-2022-new/>